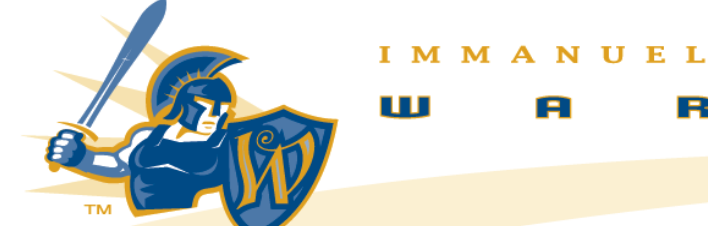

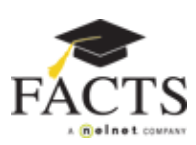

 $SCHOOL$ 

s

**NEW STUDENT** 

CHRISTIAN

П

## **APPLICATION INSTRUCTIONS**

2020-2021 SCHOOL YEAR

Admissions Procedure:

**1. APPLY** - Complete an Online Application and upload required documents online. Go to [www.immanuelwarriors.org](http://www.immanuelwarriors.org/) and click the Admissions tab under Academic/Admissions> Admissions>Apply Now (\$25 Application Fee).

The required documents needed to enroll are as follows.

- birth certificate
- shot record
- most recent report card and/or test scores
- letter of recommendation from your teacher or counselor (Also available as part of the online application)
- [Previous School Evaluation Forms](http://www.immanuelwarriors.org/content/files/Previous%20School%20Evaluation%20Forms.pdf) (Also available as part of the online application)
- 7th-12th grade [Student Essay](http://www.immanuelwarriors.org/content/files/entrance_essay_7_12_grade.pdf)
- [Health Physical](http://www.immanuelwarriors.org/content/files/physical_form.pdf) (Must be turned in before school starts)

**2. EDUACTIONAL CONSULTATION** - A family interview with the Principal will be conducted.

**3. CLASSROOM VISIT-** A new student is required to visit the school for an entire school day.

**4. If needed**, an entrance exam will be scheduled. (\$40 per exam) The need for an entrance exam is determined by a review of the most recent academic records (report cards and/or standardized tests).

**5. ACCEPTANCE / CREATE ACCOUNT** - Once accepted, create ParentsWeb account. Go to [www.immanuelwarriors.org](http://www.immanuelwarriors.org/) > Parents > Renweb. Click Create New ParentsWeb Account. Follow the instructions on back.

**6. REGISTRATION FEE** - Log in to your new ParentsWeb account. Select the ENROLLMENT/REENROLLMENT link found under the FAMILY INFORMATION section.

Complete the Online Enrollment process which includes submitting the registration fee and setting up a FACTS Tuition Payment Plan. (Please note: FACTS charges a one-time contract fee per family per year. \$50 for ten or twelve month payment plans or \$20 for

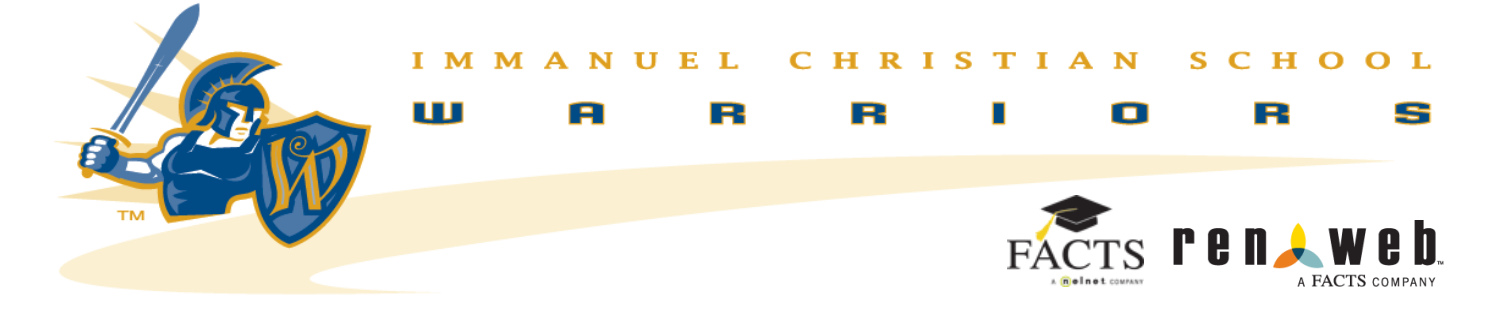

one or two payment plans. This fee will be charged within one week of setting up a payment plan.)

## Instructions for Creating a ParentsWeb Login

- Please go to [www.immanuelwarriors.org](http://www.immanuelwarriors.org/) > Parents/Resources > FACTS> RenWeb OR [https://ics-tx.client.renweb.com/pw/.](https://ics-tx.client.renweb.com/pw/)
- From the RenWeb ParentsWeb Login screen, select **Create New ParentsWeb Account**.
- Enter **ICS-TX** into the District Code field.
- Enter your **email address** in the Email field (You must use the same email address that you provided to the school.)
- Click the **Create Account** button.
- **Check your email** for a message from RenWeb Customer Support containing a link that will allow you to create your username and password. For security purposes the link will remain active for 6 hours.
- Please click on the link. A Change/**Create Password** screen will open. You may use the default username provided, or create a new username. Then type in your desired password into the Password field and Confirm Field.
- Click on the **Save Username and/or Password** button.
- Close the window.
- Log into ParentsWeb.